# USER MANUAL

## SUPPLIER REGISTRATION FOR PRE-QUALIFICATIONS

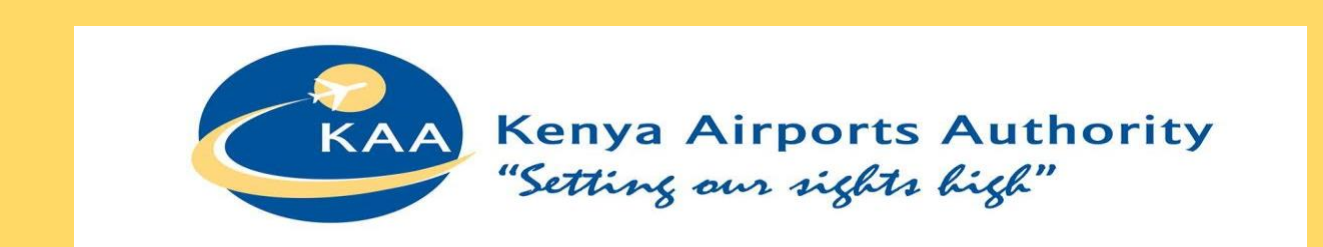

SAI RAMESH PAMPANA, SAP SRM Consultant ALTTAB - PHOENIX BUSINESS CONSULTING

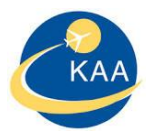

# CONTENTS

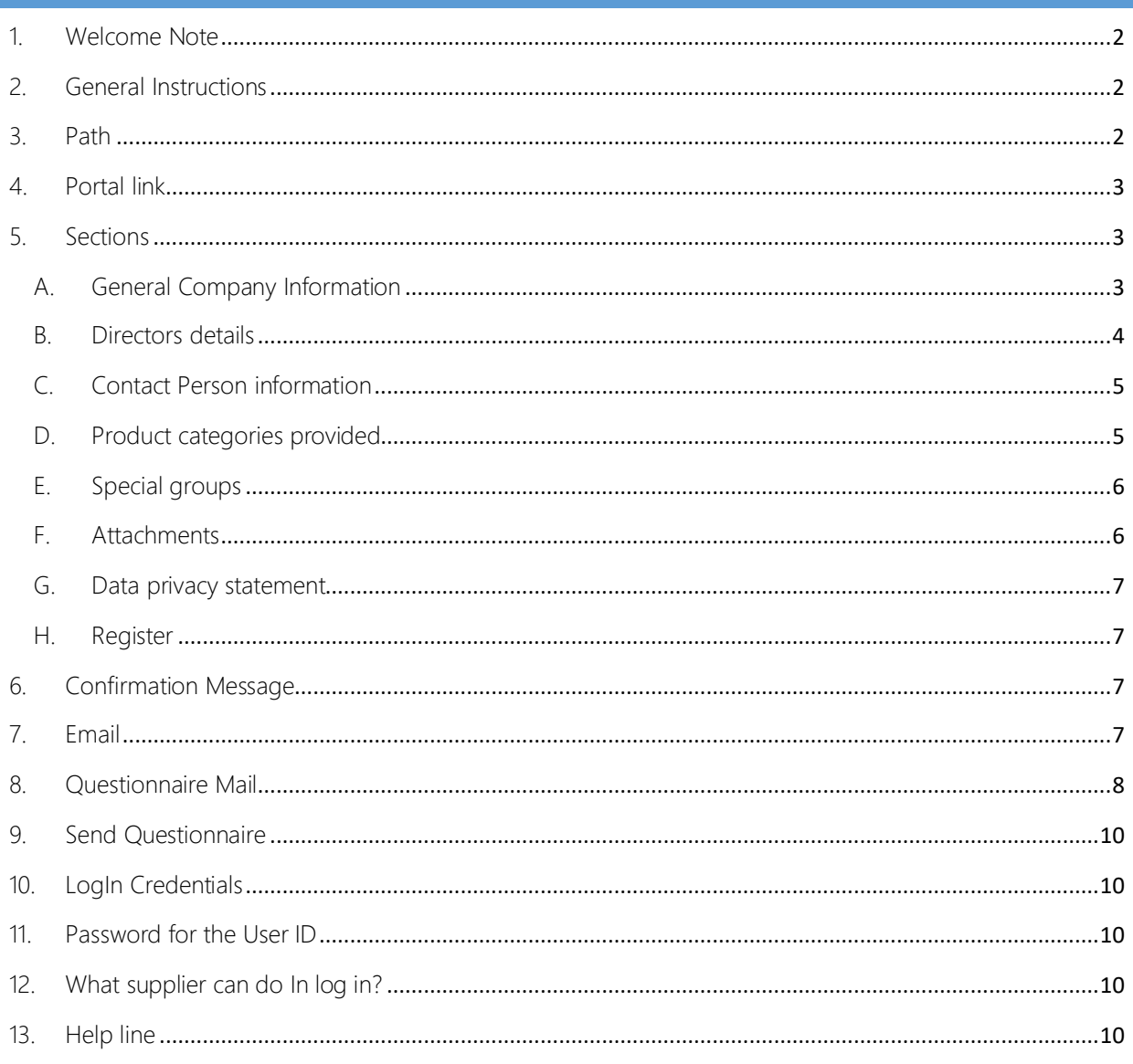

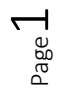

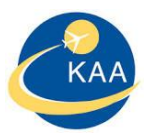

## <span id="page-2-0"></span>1. WELCOME NOTE

Welcome to Kenya Airports Authority Pre-selections/Pre-Qualifications Supplier Self Registration portal. This portal serves as the initial point of entry for future vendors to do business with Kenya Airports Authority.

## <span id="page-2-1"></span>2. GENERAL INSTRUCTIONS

- Kindly use internet explorer for best experience.
- Before proceeding with the self-registration process, please make sure that you will have the following documents available in PDF format
- Please make sure all required attachments are in color format. Maximum recommended resolution for scanning the documents is 100 dpi and total size of documents is 50MB.
	- 1. PIN: Tax compliance and PIN Certificate (Mandatory)
	- 2. REG: Certificate of Incorporation/ Registration (Mandatory)
	- 3. CR12: Registrar of companies List of directors (Mandatory)
	- 4. AGPO: Special Group certificates (Required only if they are registering under special groups)
	- 5. RAC: Regulatory authority certificates (Mandatory for Works)
	- 6. FIN: Audited Financial Statements for current 2 years or Current 3 months Bank statements (Mandatory)
	- 7. IDC: Scan copy of Original National ID or Passport of each director (Mandatory)
	- 8. OTH: Any other relevant document

For assistance please contact Kenya Airports Authority Procurement Team by Phone +254-020-6611211, 020- 6612211 or Vendor support team via email vendor.support@kaa.go.ke

\* Fields marked with an asterisk are mandatory.

## <span id="page-2-2"></span>3. PATH

To register with KAA as a potential supplier you must follow the path and click on the following link

[www.kaa.go.ke](http://www.kaa.go.ke/)  $\rightarrow$  Corporate  $\rightarrow$  Procurement  $\rightarrow$  Supplier E-Services  $\rightarrow$  Supplier registration for Prequalifications

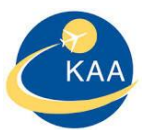

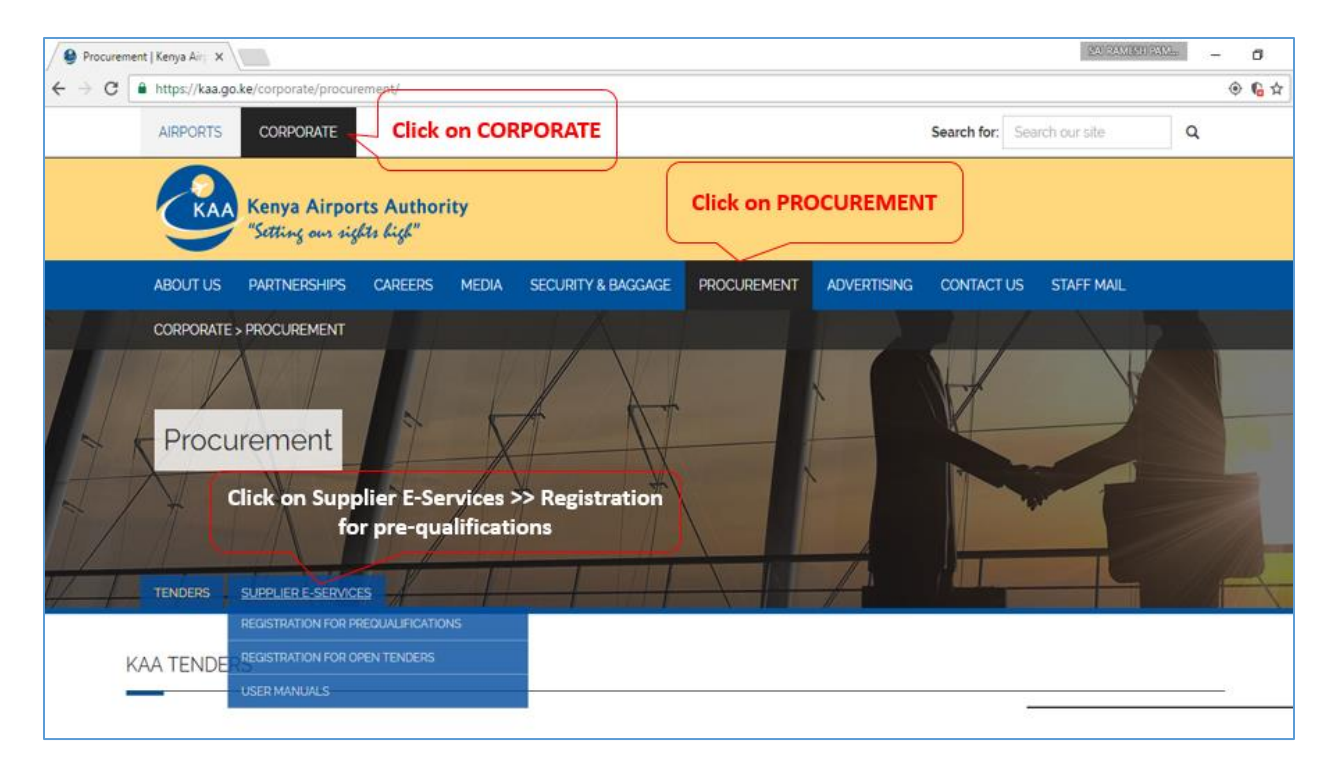

## <span id="page-3-0"></span>4. PORTAL LINK

[https://suppliers.kaa.go.ke/prequalifications#](https://suppliers.kaa.go.ke/prequalifications)

## <span id="page-3-1"></span>5. SECTIONS

KAA Portal page consists of following sections with mandatory fields as specified in the corresponding following sections:

- **•** General Company Information
- Director details
- Contact person Information
- Product categories provided
- Special Groups
- **•** Attachments
- Data Privacy statement

## <span id="page-3-2"></span>A. GENERAL COMPANY INFORMATION

o Company name, Company registration number, Tax Number (PIN), Ownership type and etc.,

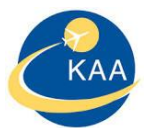

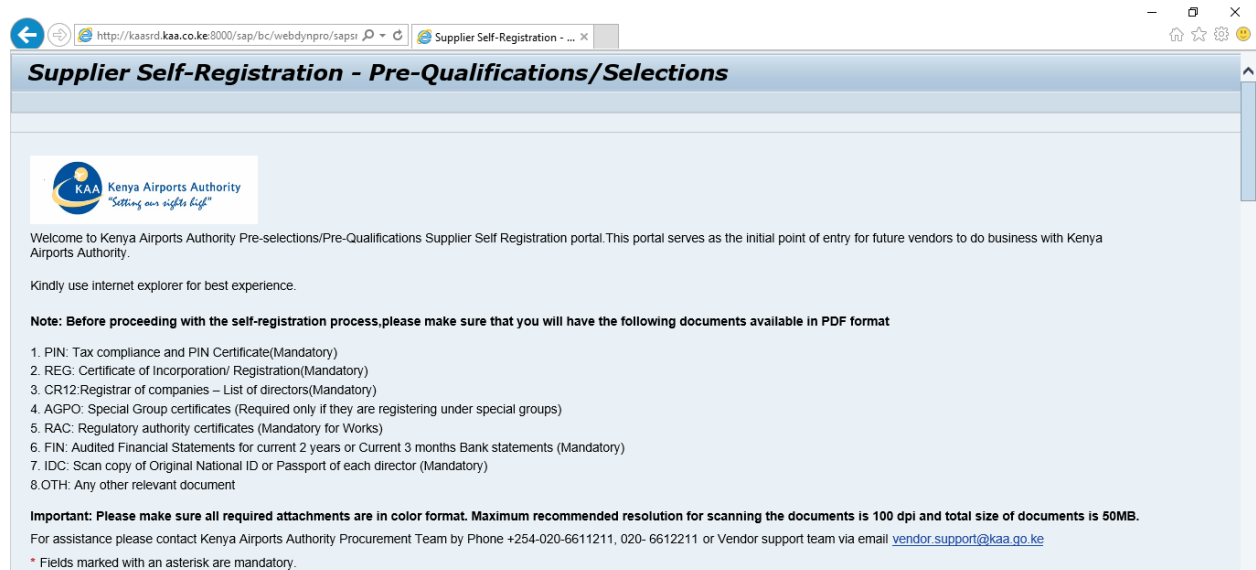

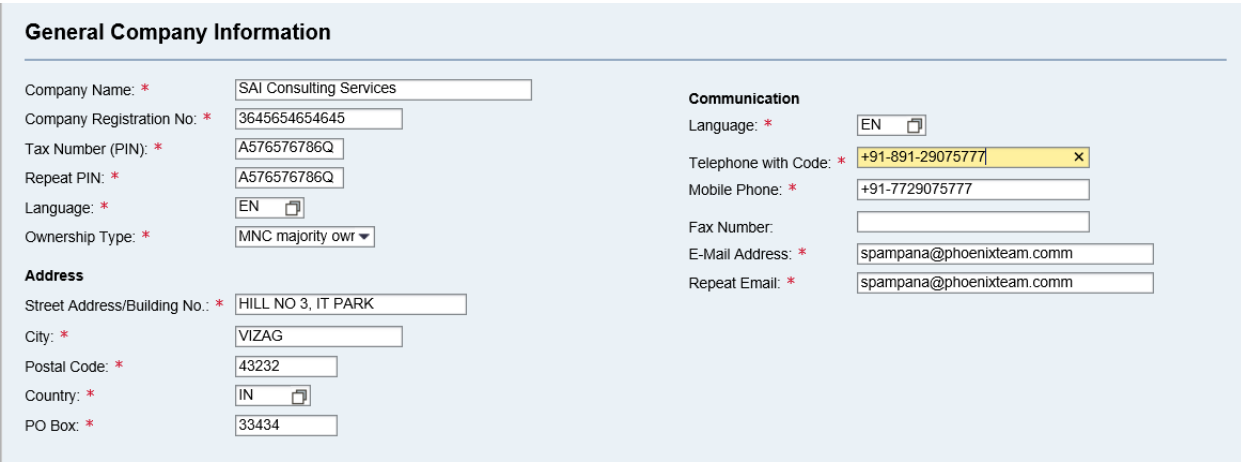

## <span id="page-4-0"></span>B. DIRECTORS DETAILS

o Fill all the columns in director details and owner ship percentage should be 100%. If incase multiple owners cumulatively this should be equal to 100%.

 $P_{\text{age}}$ 

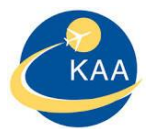

## **Director Details:**

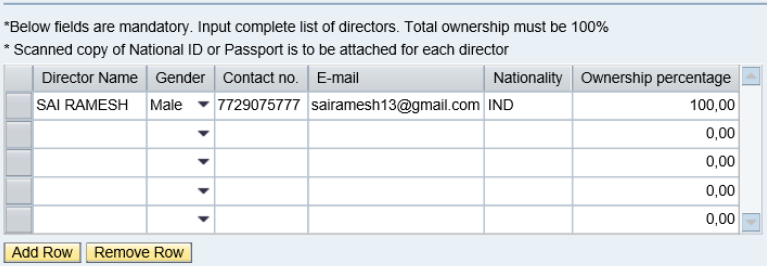

## <span id="page-5-0"></span>C. CONTACT PERSON INFORMATION

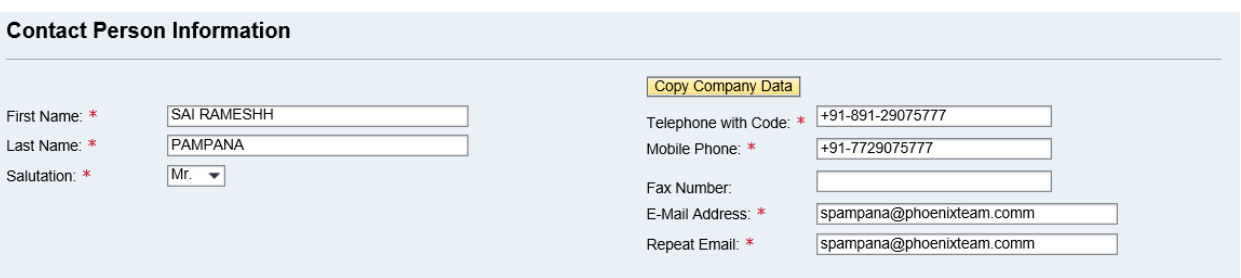

## <span id="page-5-1"></span>D. PRODUCT CATEGORIES PROVIDED

- o Please choose product categories from the given list
- o Search for the product category by giving search term and click on search

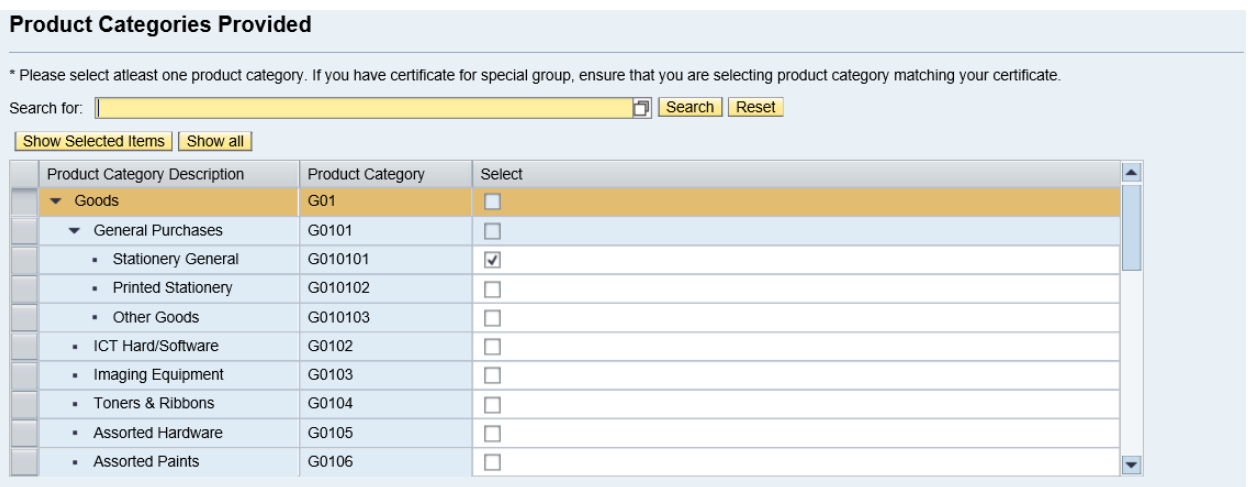

o To view the list of products selected, please click on "SHOW SELECTED ITEMS"

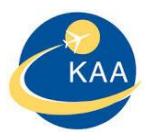

## Show Selected Items | Show all

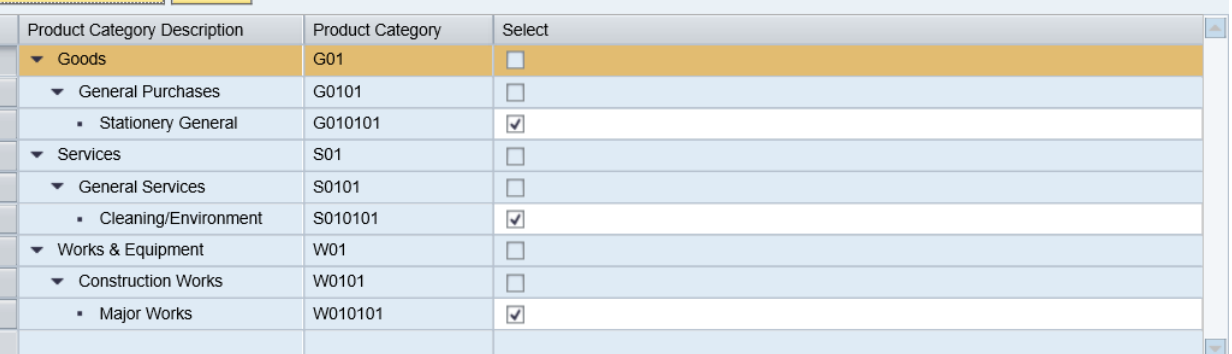

## <span id="page-6-0"></span>E. SPECIAL GROUPS

## **Special Groups**

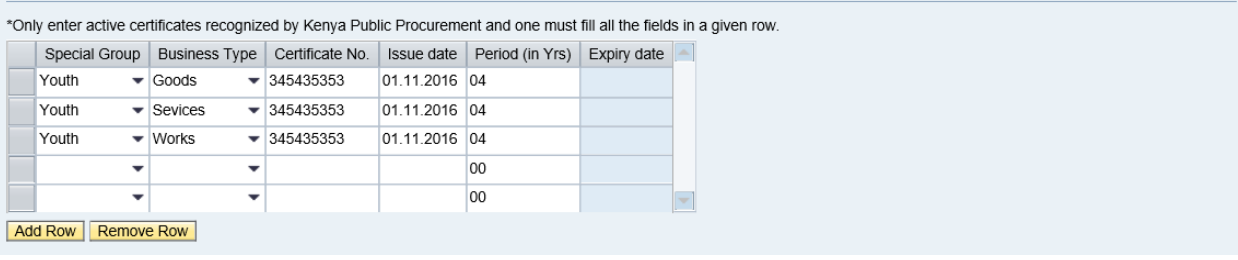

## <span id="page-6-1"></span>F. ATTACHMENTS

Please attach following mandatory documents.

- 1. PIN: Tax compliance and PIN Certificate (Mandatory)
- 2. REG: Certificate of Incorporation/ Registration (Mandatory)
- 3. CR12: Registrar of companies List of directors (Mandatory)
- 4. AGPO: Special Group certificates (Required only if they are registering under special groups)
- 5. RAC: Regulatory authority certificates (Mandatory for Works)
- 6. FIN: Audited Financial Statements for current 2 years or Current 3 months Bank statements (Mandatory)
- 7. IDC: Scan copy of Original National ID or Passport of each director (Mandatory)
- 8. OTH: Any other relevant document

 $Q^{\text{def}}$ 

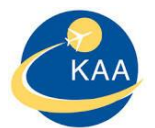

#### Attachment

\*Please attach all the relevant documents as enumerated below:

- Note: Scan the documents in color. The total size should not exceed 50 MB.
- 1. PIN: Tax compliance and PIN Certificate(Mandatory)
- 2. REG: Certificate of Incorporation/ Registration(Mandatory)
- 3. CR12: Registrar of companies List of directors (Mandatory)
- 4. AGPO: Special Group certificates (Required only if they are registering under special groups)
- 5. RAC: Regulatory authority certificates (Mandatory for Works)
- 6. FIN: Audited Financial Statements for current 2 years or Current 3 months Bank statements (Mandatory)
- 7. IDC: Scan copy of Original National ID or Passport of each director (Mandatory) 8.OTH: Any other relevant document

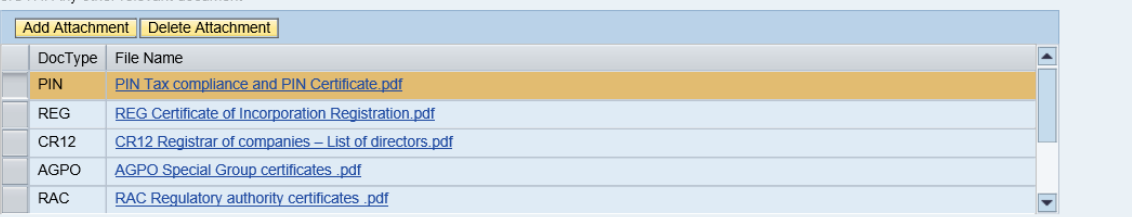

## <span id="page-7-0"></span>G. DATA PRIVACY STATEMENT

o Please read the data privacy statement, privacy policy and click on check box to accept the terms

Register

## <span id="page-7-1"></span>H. REGISTER

Up on accepting the terms, please click on button register

Message up on successful completion of registration.

## <span id="page-7-2"></span>6. CONFIRMATION MESSAGE

Up on successful completion of registration page, user displayed with confirmation Pop-up window "Your registration was successful. You will receive a confirmation e-mail soon"

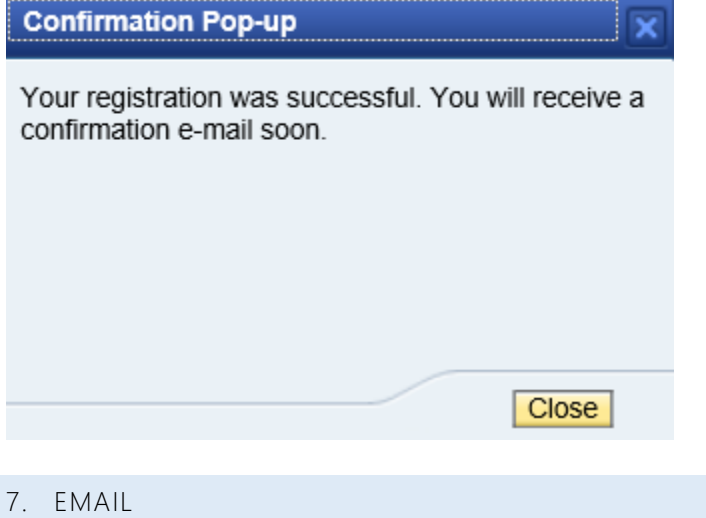

<span id="page-7-3"></span>Up on successful completion of registration, supplier receives an email with questionnaire

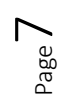

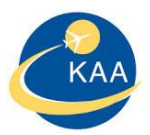

## <span id="page-8-0"></span>8. QUESTIONNAIRE MAIL

Supplier receives questionnaire email which consists of following

From: Vendor Support Sent: Friday, December 2, 2016 9:05 AM To: Alfred Baliach Subject: Self-Declaration Forms reference to KAA Supplier Registration system Dear supplier, You have recently registered yourself as a potential supplier on KAA Portal. To complete your supplier profile, it is necessary that you fill the following selfdeclaration forms (Form 1A, Form 1B and Form 1C). Please click on below LINK to complete your declaration online and make sure you click on "send Questionnaire" button for submission. Best regards, **KAA Supplier registration Team** Use the following LINK to navigate to the self-declaration. **General Supplier Data** This e-mail has been generated automatically. Please do not reply. Thank you for registering with us.

Click on Hyperlink URL "General Supplier Data" below questionnaire will be opened and fill up them accordingly.

Form 1A, Form 1B and Form 1C will be opened, Supplier supposed to fill these forms and submit questionnaire.

FORM 1A:

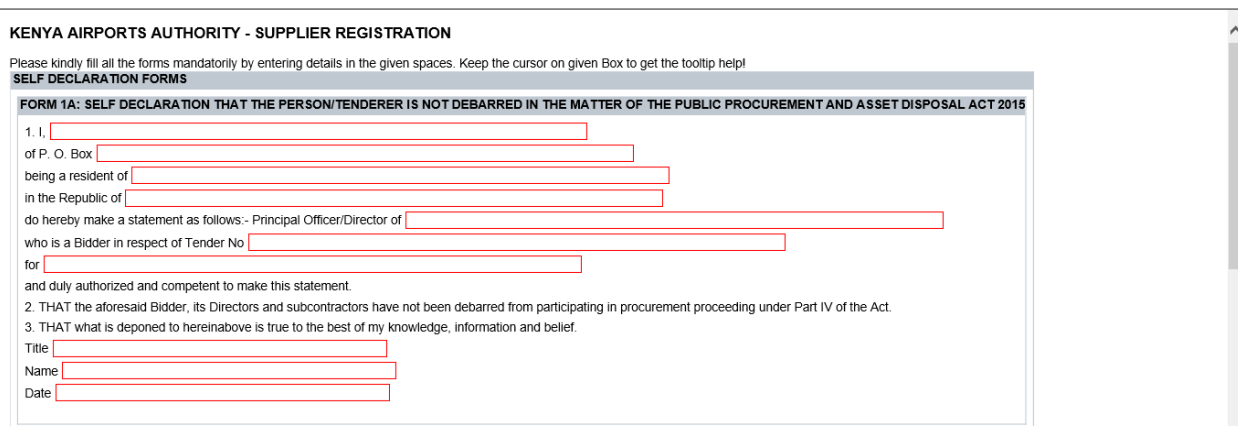

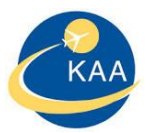

## FORM 1B:

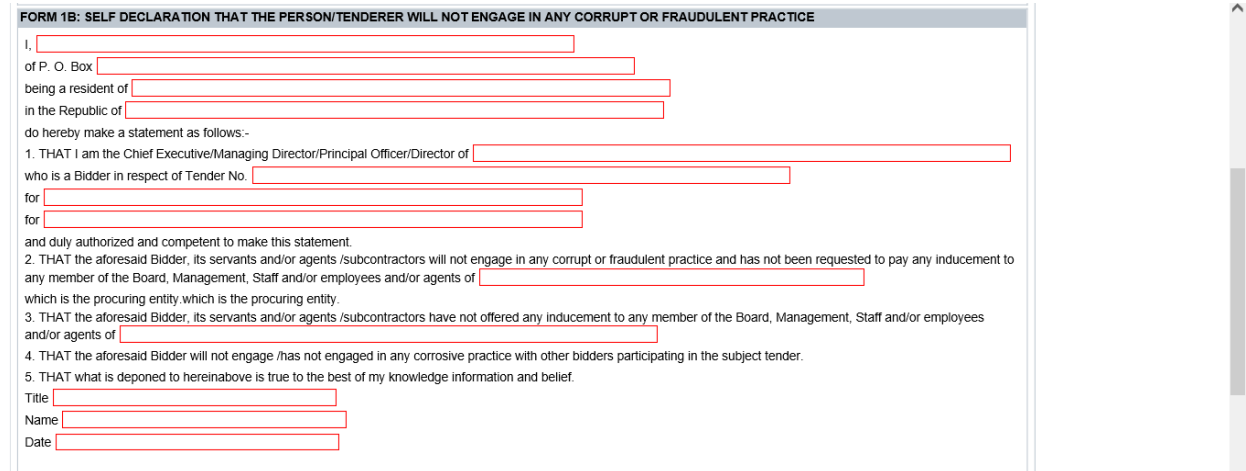

## FORM 1C:

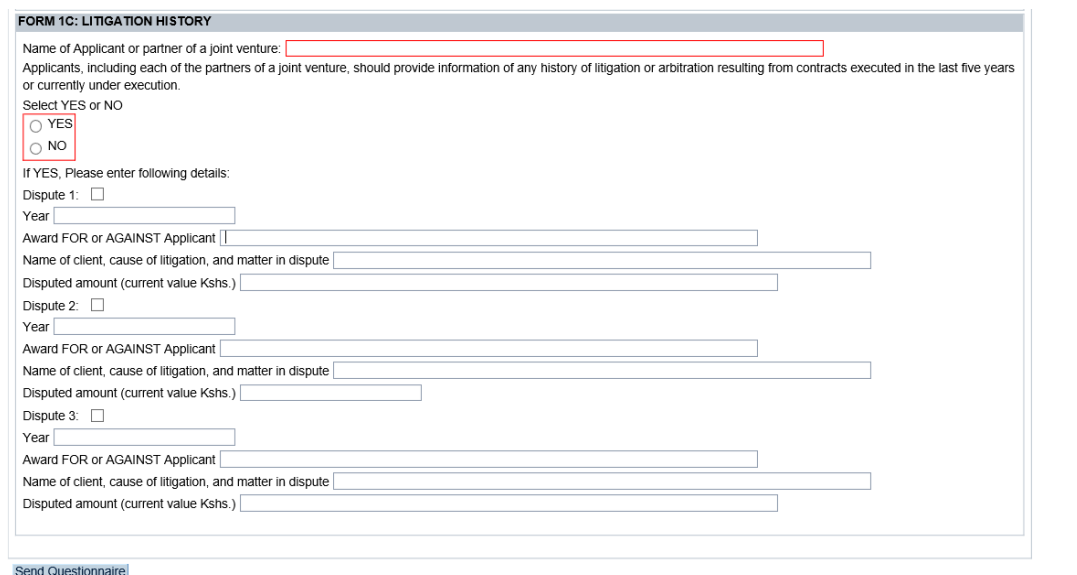

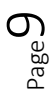

 $\checkmark$ 

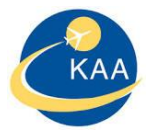

## <span id="page-10-0"></span>9. SEND QUESTIONNAIRE

Supplier supposed fill the mandatory fields with the respective details. Tool tip provided for help on each field. System will not allow supplier to submit response without filling mandatory fields. Up on filling all 3 forms supplier must submit the questionnaire by clicking "Send Questionnaire"

## Send Questionnaire

## This is mandatory and will be verified internally validated for pre-selection process.

## <span id="page-10-1"></span>10. LOGIN CREDENTIALS

Up on submission of questionnaire, your application will be routed for KAA Internal approval. Up on approval from KAA, supplier will receive 2 separate emails consists of User ID and Password.

## <span id="page-10-2"></span>11. PASSWORD FOR THE USER ID

Up on receipt of the user credentials, supplier must log in and change the password and keep note of it for further usage.

## <span id="page-10-3"></span>12. WHAT SUPPLIER CAN DO IN LOG IN?

Supplier can view and change his own company data.

## <span id="page-10-4"></span>13. HELP LINE

## Support line and email:

Vendor support team

Kenya Airports Authority

Phone +254-020-6611211, 020- 6612211

Email: vendor.support@kaa.go.ke